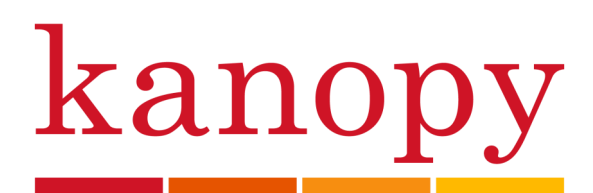

# User Guide for **tablets**  and **smartphones**

# **Stream films and documentaries Free from your Library**

## Bellingham Public Library

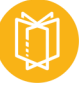

## **What is Kanopy?**

Kanopy is an on-demand film streaming service. No waiting, no holds, just instant access to over 30,000 of the world's finest films, award-winning documentaries, hard-to-find indie and classic films, and instructional titles. It's all free with your library card. Kanopy is noted for providing thoughtful entertainment with access to films of unique social and cultural value and programming that features world wide diversity. It includes top titles of the Criterion Collection and the Great Courses. You need an active internet connection to use Kanopy.

## **What devices work with Kanopy?**

- **Computers:** PC's or Macs
- **Mobile devices:** smartphones or tablets running iOS, Android, and the Kindle Fire tablets use the Kanopy app
- **TVs:** Apple TV and Airplay, Amazon Fire TV, Android TV, Roku, Telstra TV, and Chromecast use the Kanopy app. If you do not have access to any of these devices, you can also view Kanopy on your TV by connecting your computer to your television via HDMI cable.

## **How borrowing Kanopy films works**

- You can stream up to **10** films a month. You will receive **10** play credits at the beginning of every month. Accessing Kanopy Kids content does not count against your play credits.
- Once you have borrowed a film, you will have **3** days to view it as many times as you like without using another play credit. Your title will automatically expire after **3** days.
- Your play credits reset on the 1st of the month. Once you have used your **10** credits, you will not be able to play any films until the new month starts.
- You need an active internet connection to watch Kanopy films. The films cannot be downloaded to your computer, TV, or mobile device; they only stream through the internet.

## **Setting up the Kanopy app on your mobile device**

- Go to your device's app store and download the Kanopy app.
- Tap 'Get started'. Follow the prompts to find the Bellingham Public Library.
- You will be prompted to enter your library card number and PIN (the PIN is usually the last four digits of your phone number)*.*
- Now create your Kanopy account: enter your name, email address, and a password. Click 'Sign up'.
- Kanopy will ask you to verify your email address. Check your email and follow the instructions. If you do not see the verification email from Kanopy, check your junk mail.
- Your email verification will take you back to Kanopy, and you are ready to begin!

## **Searching and navigating in Kanopy**

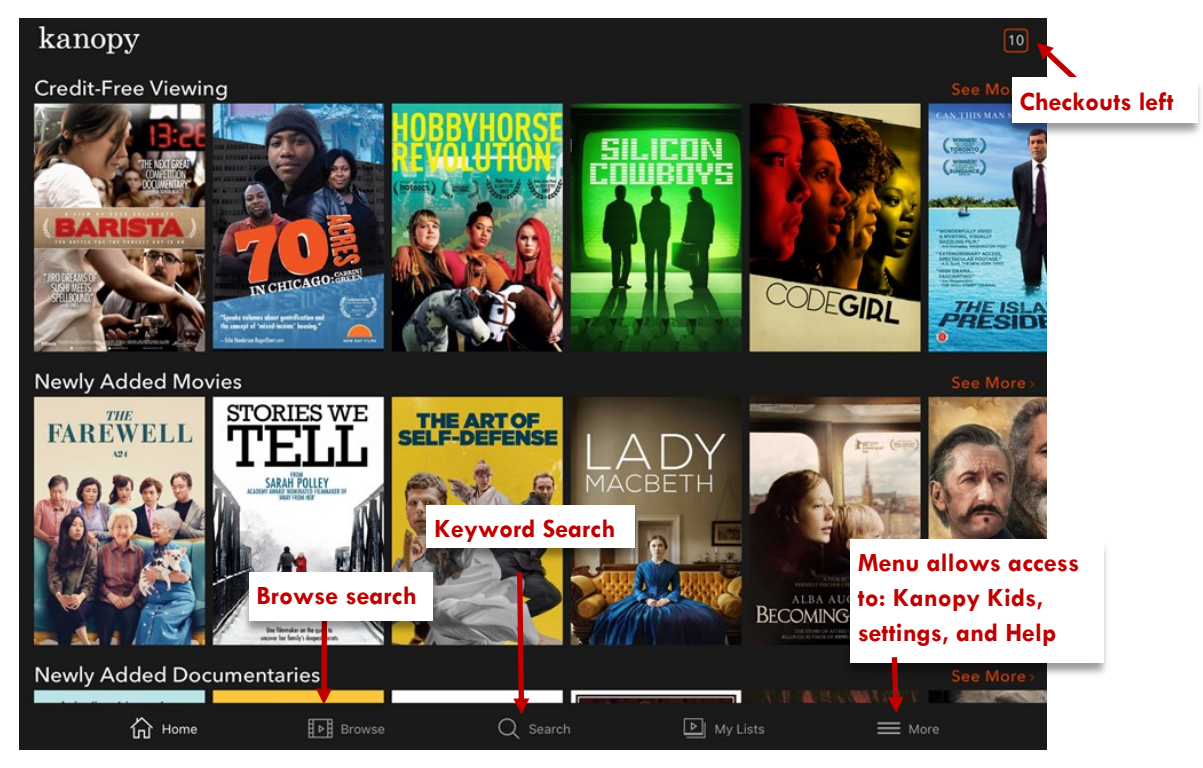

#### **Keyword Search**

- Search for a topic, film, title, filmmaker, actor, or other person
- Put search terms in quotation marks when looking for an exact film title or phrase
- The app offers fewer ways to filter and sort your search results, so you may benefit by doing complex searches on your computer.

#### **Browse Search**

• Tap the menu icon to find and browse through subjects and genres. You can browse genres under both movies and documentaries or browse through general categories like Arts, Business, Health, Sciences, Social Sciences, Global Studies, and instructional films.

#### **Account**

- Tap the menu icon to find your watchlist or films that are still available for you to continue to watch.
- Access your settings to make sure you do not use cellular data to stream, as well as set up closed captions.
- The app does not allow access to your viewing history, but you can access that when you use Kanopy on your computer.

#### **Viewing Tools**

- The app has fewer viewing tools than accessing Kanopy on your computer. The title record still contains information on the film, including a synopsis, and series order, but it does not include comments from other viewers.
- You can share information about the film via social media on the app, and add films to your watchlist but you need to access Kanopy on your computer to create clips or playlists.

## **Viewing Tools**

- The app has fewer viewing tools than accessing Kanopy on your computer. The title record still contains information on the film, including a synopsis, and series order, but it does not include comments from other viewers.
- You can share information about the film via social media on the app, and add films to your watchlist but you need to access Kanopy on your computer to create clips or playlists.

### **Enabling closed captions or subtitles**

- Kanopy automatically offers English subtitles on all non-English titles. They may be hard coded and appear automatically, or need to be enabled through the closed caption tools. Nearly all films in English will also have closed captions available. To access them on your device:
	- **Mobile devices**—while the film is playing, tap the speech bubble in the top right corner of the screen, and choose your preferred language. 目

## **Accessing Kanopy Kids content**

- Kanopy content is intended for adults. Kanopy has a separate collection for children called Kanopy Kids. This content is appropriate for children, and is particularly focused on children 2-8.
- Viewing Kanopy Kids content does not count against your monthly credits. Kids content is available for viewing for 30 days on a rolling basis.
- Tap the menu symbol on the Kanopy's home screen to access Kanopy Kids content.
- Parental controls are available. It is easiest to set these up while accessing Kanopy on your computer. Go to **https://help.kanopy.com** and click on 'Kanopy Kids'.

#### **Need more help? Ask Kanopy or your Library**

- Kanopy has a variety of help resources on their support page. On your mobile device, tap the menu symbol in the lower right corner. Tap 'Help'.
- If you want to use Kanopy on your computer or TV, look for the 'Kanopy User Guide for Computers & TVs'.
- The library offers one-on-one Tech Basics Coaching sessions. Call **778-7323, ext 3** to sign up for the next available session. Bring your device with you and we will do our best to help you resolve any problems.
- We can help troubleshoot any problems you have with Kanopy on your laptop or mobile device, but cannot help with accessing Kanopy on your TV. Use the Kanopy help resources noted above.